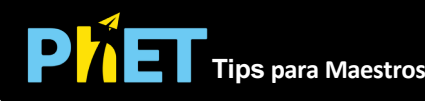

## **Controles Complejos**

- Los componentes se arrastran desde la caja de herramientas para hacer circuitos con la excepción del voltímetro y el cronómetro.
- Usa el botón Guardar para guardar una configuración para clase o tarea.
- Para abrir un circuito guardado, descarga el archivo. Para abrir un archivo, la simulación del Kit de Construcción de Circuitos debe estar ejecutándose, presiona el botón CARGAR, si el archivo no se guardó con la extensión .cck, luego, en el cuadro TIPOS DE ARCHIVO, selecciona TODOS LOS ARCHIVOS.
- Clic derecho ayuda a explorar muchas situaciones. Por ejemplo, puedes romper una unión, eliminar un componente o cambiar valores como la resistencia.
- Las gráficas actuales tienen un sensor móvil  $\Diamond$  que se pueden arrastrar a diferentes ubicaciones. Si deseas más de una gráfica, has clic nuevamente en el botón **le Diagrama de corriente** Las gráficas de voltaje funcionan de manera similar, pero requieren que<br>ambos sensores  $\sqrt{2}$  estén conectados a través de un component  $\mathcal{L}$  estén conectados a través de un componente.
- Puedes Pausar la simulación y luego usar Paso para analizar de forma incremental.
- Si estás haciendo una demostración de conferencia, configura la resolución de tu pantalla en 1024x768 para que la simulación llene la pantalla y se vea fácilmente.
- El "Restablecer Dinámica" descargará cualquier condensador o inductor.
- En Opciones, puedes cambiar los colores si es útil para ver.

## **Simplificaciones de Modelo**

- El modelo se calcula co[n Análisis Nodal Modificad](https://en.wikipedia.org/wiki/Modified_nodal_analysis)o. Los condensadores e inductores se linealizan en cada paso de tiempo, y las subdivisiones dinámicas de paso de tiempo se utilizan para compensar la precisión y la velocidad.
- Hay 4 versiones de Kit de Construcción de Circuit[os. La versión CD](https://phet.colorado.edu/en/simulation/circuit-construction-kit-dc) es la más simple y es un buen lugar para comenzar a los estudiantes. La versión de CA incluye fuentes de voltaje de CA, condensadores e inductores.
- Las versiones de "Laboratorio Virtual" no tienen el amperímetro que se puede mover a los componentes para determinar la corriente. Esta fue una solicitud de maestros que usan amperímetros que deben incorporarse al circuito.
- Fuego indica un cortocircuito o corriente muy alta.
- Si la corriente es alta y los círculos azules que representan los electrones no se pueden dibujar lo suficientemente rápido, la simulación cambiará la velocidad y se mostrará el siguiente mensaje:

¡Se alcanzó límite de velocidad de la simulación! Velocidad de la simulación reducida a < 1;% normal!

• Cuando cambias la resistividad del cable, la cantidad de resistencia variará con la longitud del cable. Entonces, para encontrar el valor de resistencia de cualquier cable, lee la corriente y el voltaje y usa la Ley de Ohm R= V/I

• Cuando se usa el amperímetro para ver la corriente dentro de un componente, la direccionalidad de la corriente dentro del componente es arbitraria y, por lo tanto, mover el amperímetro a un componente adyacente podría mostrar un cambio de signo en la corriente. Esta es una falla en la versión actual de la simulación y no refleja una propiedad física subyacente.

## **Perspectivas Sobre el Uso del Estudiante**

- Los estudiantes a veces tienen dificultades para reconocer si un interruptor está completamente cerrado o no.
- Nuestros estudios muestran que los conceptos complejos y las habilidades de laboratorio sobre circuitos pueden ser más fáciles para los estudiantes que usan esta simulación. Para leer más, vea estos artículos (los nombres se han acortado para simplificar[\). "Evaluar ... Ambientes](https://www.colorado.edu/physics/EducationIssues/papers/perc06_keller.pdf)" ["Evaluar ... Tutoriales](https://www.colorado.edu/physics/EducationIssues/papers/perc2005_keller.pdf)"

## **Sugerencias de Uso**

- Para obtener consejos sobre el uso de simulaciones PhET con tus estudiantes, consulta: [Creación de Actividades para indagación guiada](https://phet.colorado.edu/es/teaching-resources/activity-guide) [y Consejos de Uso de PhE](https://phet.colorado.edu/es/teaching-resources/tipsForUsingPhet)T.
- Las simulaciones se han utilizado con éxito con tareas, conferencias, actividades en clase o actividades de laboratorio. Úsalos para la introducción de conceptos, el refuerzo de conceptos, como ayudas visuales para demostraciones interactivas o con preguntas de clicker en clase [para la metodología de instrucción por pares. Lee más al respecto en Enseñanza de Físic](https://phet.colorado.edu/publications/Teaching_physics_using_PhET_TPT.pdf)a usando Simulaciones PhET.
- Para actividades, planes de lecciones y secuencias didácticas escritos por el equipo de PhET y otros maestros, revis[a: Ideas y Actividades para Maestros](https://phet.colorado.edu/es/teaching-resources/browse-activities).